**Leaf Brushes - 24 Free Photoshop Brushes**

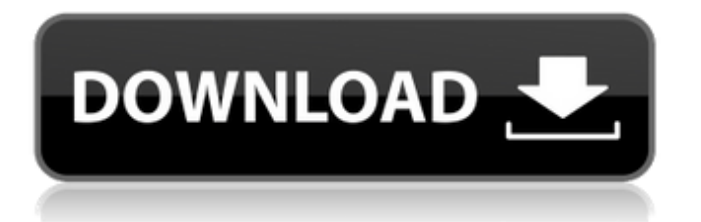

# **Download Leaf Brush Photoshop Crack**

Working with pixels, colors, and grayscale Pixels are the smallest of the unit of digital information and define the picture element, the basic unit of the display, and the basic unit of a digital image. The pixels that make up a digital image are represented on a screen by a display device — a monitor, for example — and this screen is composed of millions of individual pixels. When you see this number, 8 million, try to imagine the entire number of pixels as a set of beads on a string. That picture helps you to understand the concept of pixels. Figure 5-1 shows a portion of a work area with one layer (the Background Layer set to Soft Light) that has had all of the pixels of the original file (Original JPEG) selected. To select the pixels of the work area, choose Select  $\rightarrow$  All to deselect any pixels that aren't necessary for the remainder of the editing process. Photoshop uses a color model that defines each

#### **Download Leaf Brush Photoshop Crack + For Windows**

The installation process depends on which version of Photoshop you own: - If you have Photoshop CS (version 8), Photoshop Elements is compatible. - If you have Photoshop Elements 10, Photoshop is compatible. - If you have Photoshop Elements 7, Photoshop CS (version 6), Photoshop Elements 8, and Photoshop Elements 10, you need to install Photoshop. - If you have Photoshop Elements 9, you need to install both Photoshop and Photoshop Elements. In this tutorial, we will guide you step by step through the process of installing Photoshop Elements 11. This includes creating a DVD or DVD-like, USB or CD-like drive with a demo of Photoshop Elements to begin with. The installation process includes the following sections: Checking the Requirements Requirement 1.1: Windows or Mac OS X Requirement 1.2: English Requirement 1.3: A DVD drive Obtaining Photoshop Elements Creating a DVD from Photoshop Elements Requirements for a DVD Requirements for a CD Obtaining a trial version of Photoshop Elements Requirements: 64-bit Windows 7/8, Windows Server 2008 R2, or Mac OS X 10.7.4 Downloads: Demo Notes: Get it from the Downloads section at the bottom of this page. Obtaining the trial version of Photoshop Elements Create a DVD from the trial version of Photoshop Elements Requirements for a DVD Obtaining a digital license key for Photoshop Elements: 1. Click on the link "Get your digital license keys" at the bottom of this page. 2. Find the "Photoshop Elements" category. 3. Pick the license key you want. 4. Watch the license key for half a second, then copy the license key. 5. Go back to the "Get your digital license keys" page, paste the license key in the text box, and click the "Submit" button. Note: This link isn't active for the time being. 6. Wait 3-4 minutes before you can successfully download the Photoshop Elements Mac.dmg. It will be somewhere between 6 MB and 800 MB. (You can check this by viewing the bottom of the page.) 7. Download the.dmg file and extract it. 8. Extract the file. 05a79cecff

### **Download Leaf Brush Photoshop Crack+ Free**

Share this article French police locked down the airport in Lyon as troops sealed off the Saint-Exupéry Airport in Lyon. A German TV channel reported earlier that a French soldier had been killed by a terrorist at a checkpoint on the A35 highway near the airport. That was later denied by the Defense Ministry, although three soldiers were injured in the attack. The attackers managed to enter the military base and carry out the deadly shooting but were quickly subdued, several security sources said. French Interior Minister Bruno Le Roux said the attackers tried to make their way past three checkpoints before being stopped at a fourth. "They were at the entrance to the military installation and shot at soldiers. But the soldiers returned fire and stopped the attackers," Le Roux said. The Interior Ministry said none of the soldiers appeared to have been injured and the base's perimeter was being tightened. According to the ministry, the four attackers were on a motorcycle, which they abandoned after the shooting. Three carried machine guns, while a fourth had an automatic weapon. The interior minister said the four assailants were killed after detonating an explosive belt. He called for a national state of emergency after the deadly attack, and security forces cordoned off the airport for hours after the attack. The popular airport is connected by two runways to the busy Lyon-Saint-Exupéry airport to the south. It was seen as one of the most secure of France's fifteen military airports, often used by the military to reach remote outposts in the Alps and the French overseas territories. That security had been tightened in the wake of a series of similar attacks, including one this month at the airport in Toulouse where two gunmen killed a soldier at the gate, before killing another at the main checkpoint to the concourse. A recent attack at the Louvre museum left one person dead and a mother and daughter wounded in December. Last month, a local lawmaker in the Alps was shot dead in an attack on the Chasse-Sabre military resort. All of the attacks have been claimed by the same Islamic State group, which has also claimed the killings of a British police officer, a French soldier and a Jewish community worker. Many of the Western countries and international airport have been the target of attacks over the past year. In the United States, California's San Bernardino shooter in December killed 14 people in an attack at an office

#### **What's New in the?**

Q: How do I "un-associate" a table with the model Suppose I have the following relational model: project\_user - name: John project: Project1 - name: Jane project: Project2 - name: Andy project: Project1 I have not associated the "project" attribute with a model. I added the project table to my model and wrote the following migration: class CreateProjects 30 t.integer :user\_id t.timestamps end add\_index :projects, :user\_id end def self.down drop\_table :projects end end Then, I made the following changes: project\_user - name: John project: Project1 - name: Jane project: Project2 - name: Andy project: Project1 So far, so good. This works. How can I edit the migration to "un-associate" the model with the table? Thanks. Edit: I have looked up the Rails Guides. I am under the impression that, using add\_column instead of change\_column has a similar purpose. I am fairly sure that the only way to change the migration is to change the column of the migration. However, the "add\_column" and "change\_column" methods don't accept a migration name in the method (I think). A: By definition, a migration is a movement of data from one location to another. Since you have already done it in this case, there is no way to "un-do" it. This means that you have to start over. In a nutshell, you would have to: Change the association between the models. You are already doing this. Commit the new changes. A: A migration is just a piece of software that is executed while you're running your application. In your case, the migration is in effect since you ran that migration, which is why it's working

## **System Requirements:**

Supported Platforms: Microsoft Windows™ Minimum: OS: Windows 10 64-bit Processor: 2.6 GHz Memory: 4 GB RAM Graphics: NVIDIA GTX 460 (1GB VRAM) DirectX: Version 9.0 Network: Broadband Internet connection Recommended: Memory: 8 GB RAM Graphics: NVIDIA GTX 660 (3GB VRAM) DirectX: Version 9.0

<https://swisshtechnologies.com/cara-download-photoshop-yang-free-terbaru-2020/> [https://www.coldcaseradiators.com/system/files/webform/adobe-photoshop-cs7-free-download-full](https://www.coldcaseradiators.com/system/files/webform/adobe-photoshop-cs7-free-download-full-version-for-mac.pdf)[version-for-mac.pdf](https://www.coldcaseradiators.com/system/files/webform/adobe-photoshop-cs7-free-download-full-version-for-mac.pdf) <http://ticketguatemala.com/adobe-photoshop-cc-2018-download-can/> <https://staging.sonicscoop.com/advert/adobe-photoshop-express-mod-rated-4-61-5/> <https://oag.uz/en/install-photoshop-on-linux/>

[https://www.burgy.org/sites/g/files/vyhlif1451/f/uploads/informal\\_results\\_may\\_2\\_2022.pdf](https://www.burgy.org/sites/g/files/vyhlif1451/f/uploads/informal_results_may_2_2022.pdf) [http://amlakzamanzadeh.com/wp-](http://amlakzamanzadeh.com/wp-content/uploads/2022/07/adobe_photoshop_software_free_download_for_windows_8.pdf)

[content/uploads/2022/07/adobe\\_photoshop\\_software\\_free\\_download\\_for\\_windows\\_8.pdf](http://amlakzamanzadeh.com/wp-content/uploads/2022/07/adobe_photoshop_software_free_download_for_windows_8.pdf)

<https://clasificadostampa.com/advert/how-to-install-adobe-photoshop-7-0-for-windows-10/> <https://claverfox.com/advert/how-to-download-adobe-photoshop-7/>

<http://bookmanufacturers.org/gratis-photoshop-downloaden>

<http://ransonmedia.com/photoshop-download-2020-version-23-0/>

[https://www.cityofseaside.us/sites/g/files/vyhlif6311/f/uploads/comprehensive\\_plan\\_updated\\_2019.pd](https://www.cityofseaside.us/sites/g/files/vyhlif6311/f/uploads/comprehensive_plan_updated_2019.pdf) [f](https://www.cityofseaside.us/sites/g/files/vyhlif6311/f/uploads/comprehensive_plan_updated_2019.pdf)

[https://torolocoonline.com/wp-](https://torolocoonline.com/wp-content/uploads/2022/07/photoshopaktionen_kostenlos_downloaden.pdf)

[content/uploads/2022/07/photoshopaktionen\\_kostenlos\\_downloaden.pdf](https://torolocoonline.com/wp-content/uploads/2022/07/photoshopaktionen_kostenlos_downloaden.pdf)

[https://workschool.ru/upload/files/2022/07/A5q7BGlTtzSew2IFnhLi\\_01\\_39c975e1ce94ed1ea525d6a](https://workschool.ru/upload/files/2022/07/A5q7BGlTtzSew2IFnhLi_01_39c975e1ce94ed1ea525d6aaf3a9a1fe_file.pdf) [af3a9a1fe\\_file.pdf](https://workschool.ru/upload/files/2022/07/A5q7BGlTtzSew2IFnhLi_01_39c975e1ce94ed1ea525d6aaf3a9a1fe_file.pdf)

<https://elc-group.mk/wp-content/uploads/2022/07/javaren.pdf>

<https://energy-varna.bg/sites/default/files/webform/finnwha542.pdf>

<http://yogaapaia.it/archives/27088>

<http://3.16.76.74/advert/adobe-photoshop-cs5-portable-zip-update/>

<https://educa.neurolabbo.com/blog/index.php?entryid=4379>

<https://www.careerfirst.lk/sites/default/files/webform/cv/talitama27.pdf>